# EM330

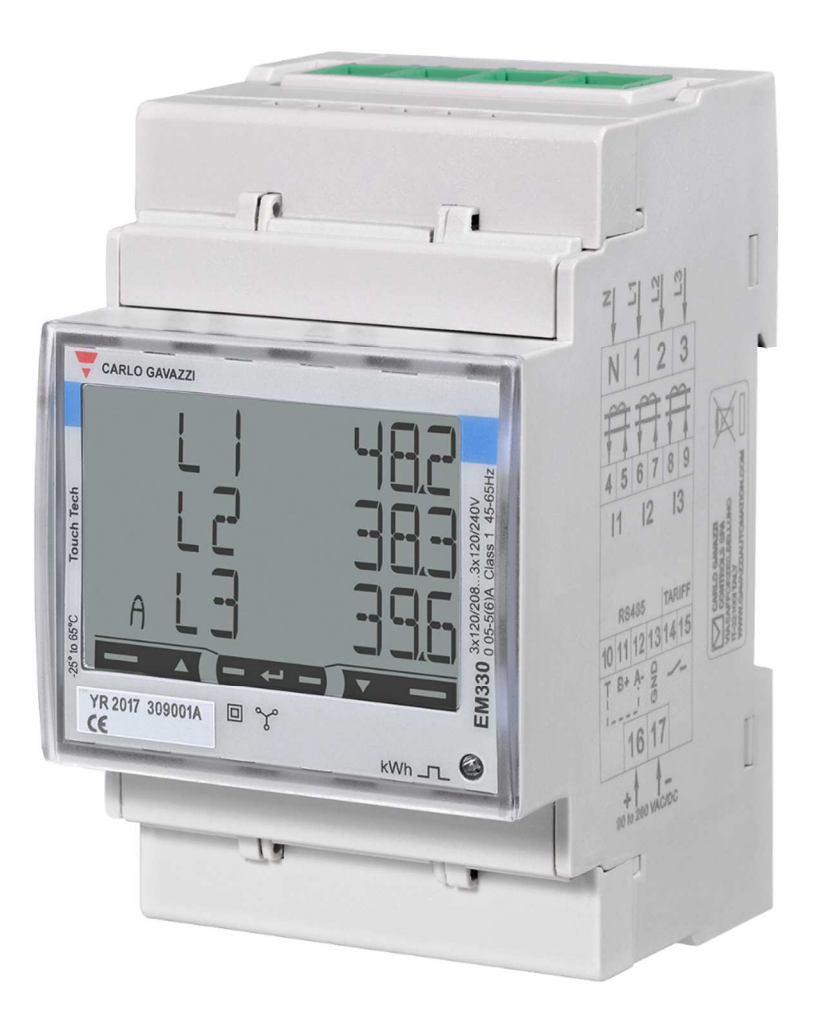

## NÁVOD K MONTÁŽI A NASTAVENÍ

Kód originálu: 8021835

ENIKA CZ, s.r.o. www.enika.cz, e-mail: navisys@enika.cz

### Obsah

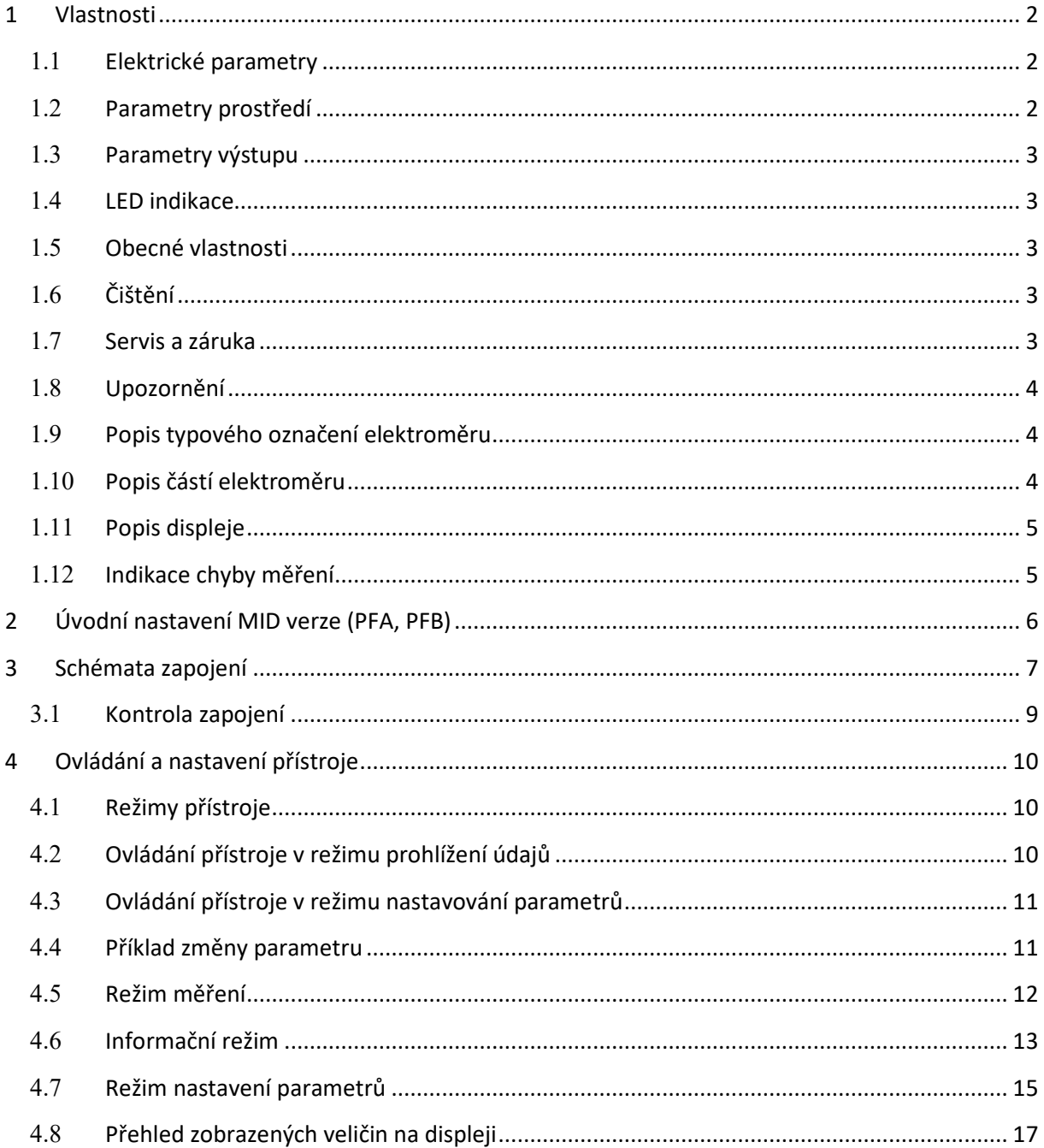

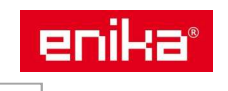

**Třífázový elektroměr s analýzou parametrů sítě pro nepřímé měření přes měřící transformátory proudu x/5 A, s výstupem Modbus, M-Bus nebo pulzy S0.** 

Elektroměr měří činnou a jalovou energii a podle nastavení režimu sčítá nebo rozlišuje odebranou energii od dodané energie. Rozlišuje také dva tarify podle stavu na digitálním vstupu nebo podle příkazu Modbus. Může být vybaven volitelným výstupem: pulzní výstup S0, RS485 Modbus nebo M-Bus. Montážní šířka jsou tři DIN moduly. Má podsvícený LCD displej s dotykovými plochami pro přepínání zobrazení a nastavení parametrů.

### **1 Vlastnosti**

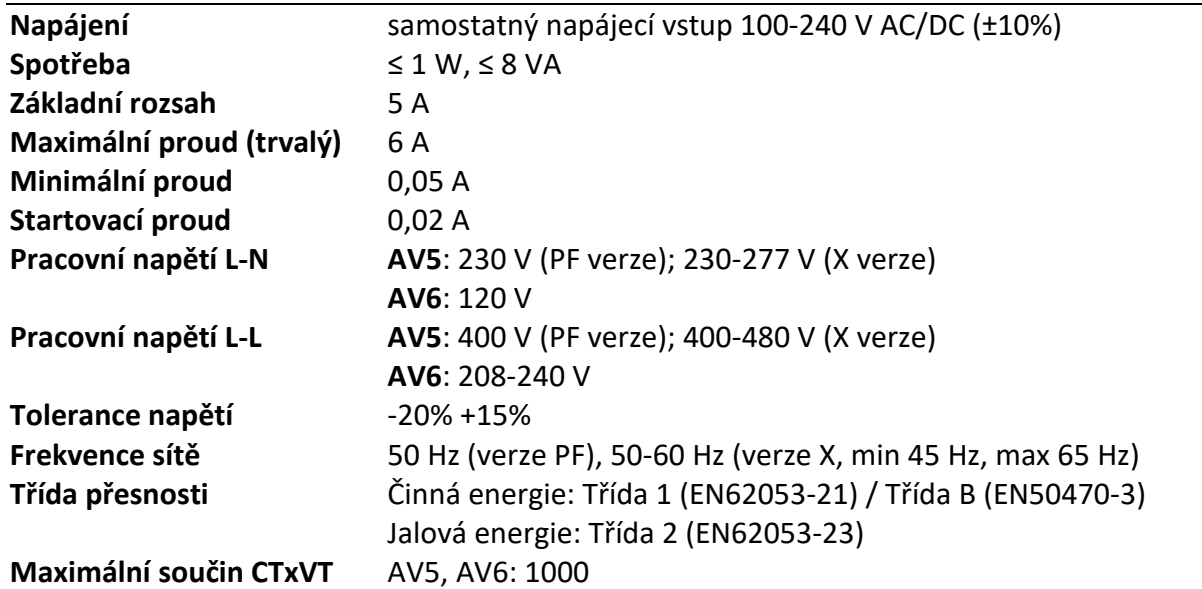

#### **1.1 Elektrické parametry**

#### **1.2 Parametry prostředí**

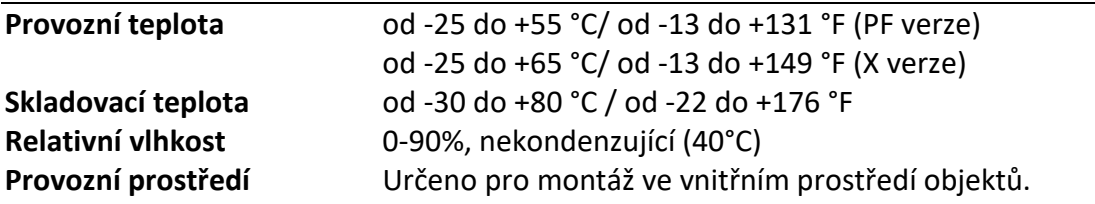

#### **Pro provedení s ověřením dle MID (verze PF) platí:**

Elektroměr je určen k instalaci v mechanickém prostředí třídy M2, podle směrnice 2004/22/EC. Třída M2 se vztahuje na přístroje používané v místech s významnými nebo vysokými úrovněmi vibrací a rázů, např. přenášenými z blízkých strojů či projíždějících vozidel nebo ze sousedící těžké mechanizace, dopravních pásů atd. Elektroměr je určen k instalaci v elektromagnetickém prostředí třídy E2, podle směrnice 2004/22/EC. Třída E2 se vztahuje na přístroje užívané v místech s elektromagnetickým rušením, podobným těm, které se pravděpodobně vyskytují i v jiných průmyslových budovách.

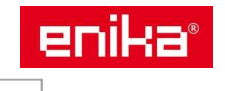

#### **1.3 Parametry výstupu**

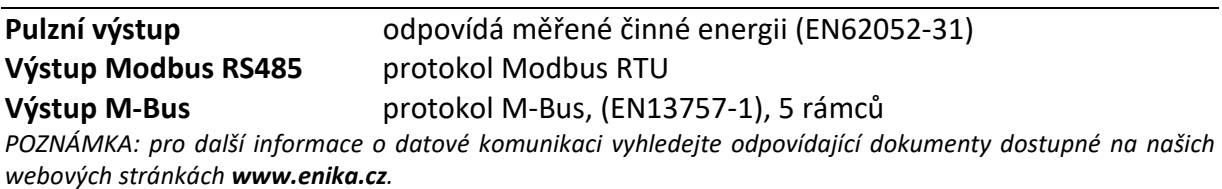

#### **1.4 LED indikace**

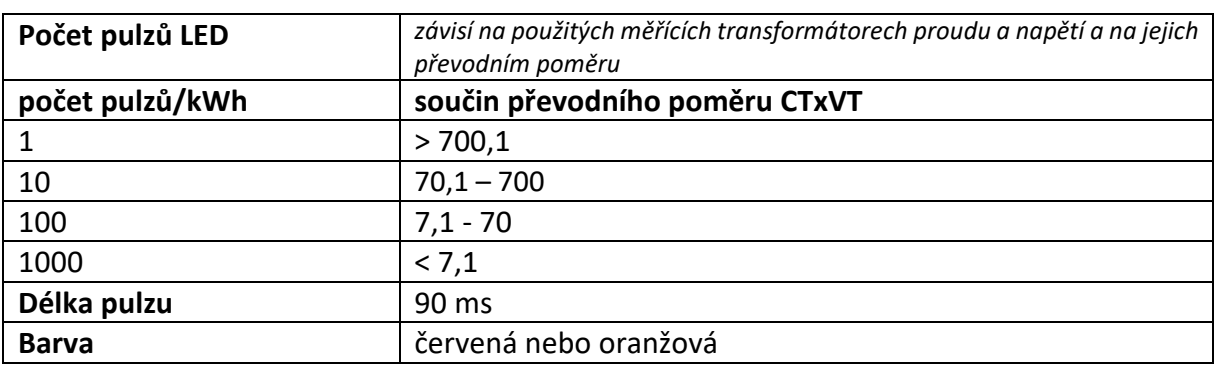

#### **1.5 Obecné vlastnosti**

Svorky: N, 1, 2, 3: pro vodič průřezu 4 mm<sup>2</sup>, utahovací moment 0,6 Nm **4-17:** pro vodič průřezu 1,5 mm<sup>2</sup>, utahovací moment 0,4 Nm

**Krytí:** čelní strana: IP51, svorky: IP20

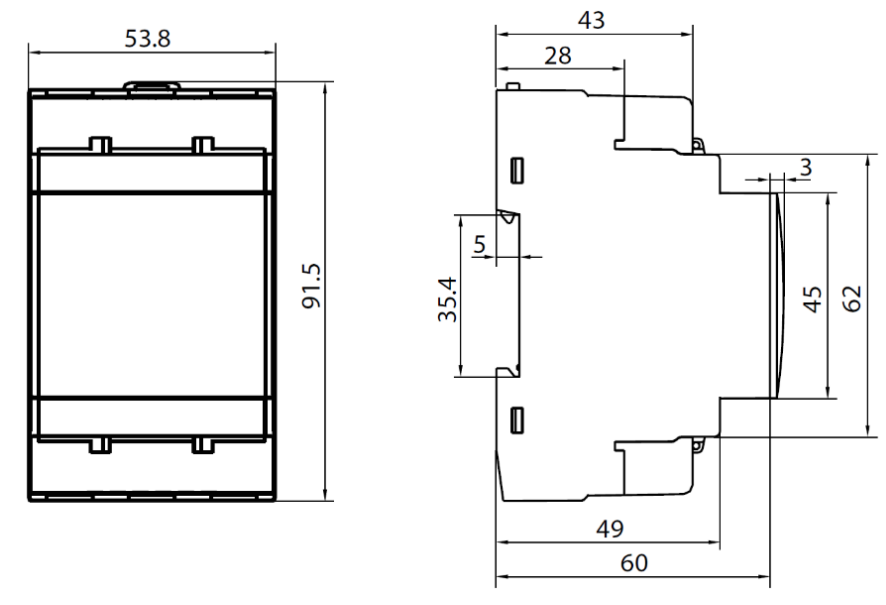

#### **1.6 Čištění**

Pro čištění displeje použijte lehce navlhčenou látku. Nepoužívejte abrazivní prostředky a rozpouštědla.

#### **1.7 Servis a záruka**

V případě výskytu závady nebo pro informace o záruce, kontaktujte prosím Vašeho prodejce.

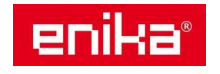

www.enika.cz, e-mail: navisys@enika.cz

#### **1.8 Upozornění**

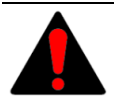

Živé části pod napětím. Nebezpečí srdeční zástavy, popálenin a jiných zranění. Před instalací elektroměru odpojte napájení a zátěž. Po zapojení instalujte kryty svorek. Elektroměr smí být instalován pouze kvalifikovanou osobou.

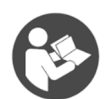

Tento návod je nedílnou součástí výrobku. Postupujte podle něj za všech situací spojených s instalací a používáním. Návod ponechte v blízkosti přístroje, na čistém místě a v dobrém stavu.

#### **1.9 Popis typového označení elektroměru**

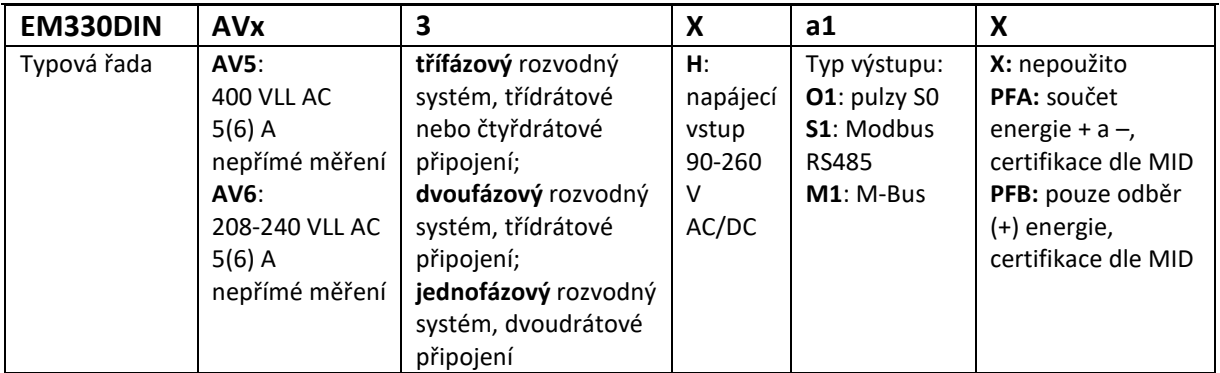

#### **1.10 Popis částí elektroměru**

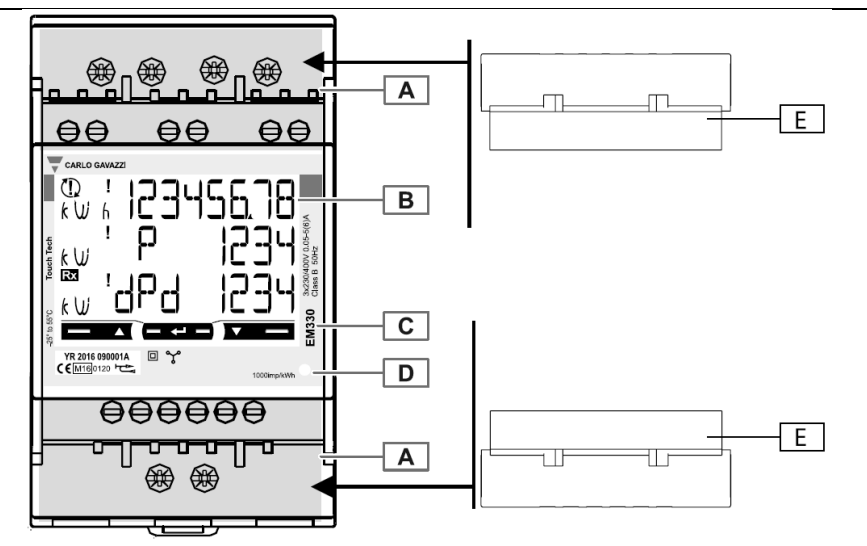

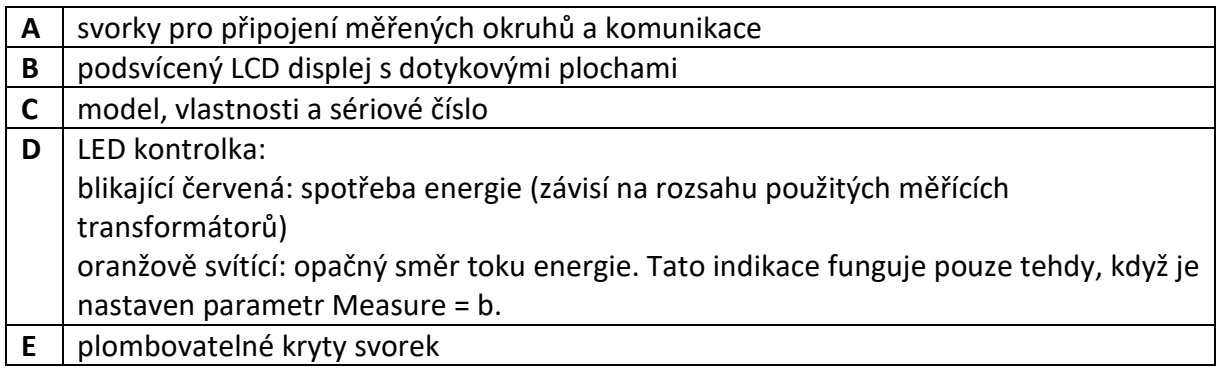

*Poznámka: V balení naleznete přiloženy krytky svorkovnic a držáky pro fixaci přístroje v otvoru panelu. V případě, že budete instalovat kryty svorek (E), nezapomeňte je zajistit vhodnou plombou.* 

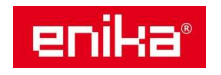

#### **1.11 Popis displeje**

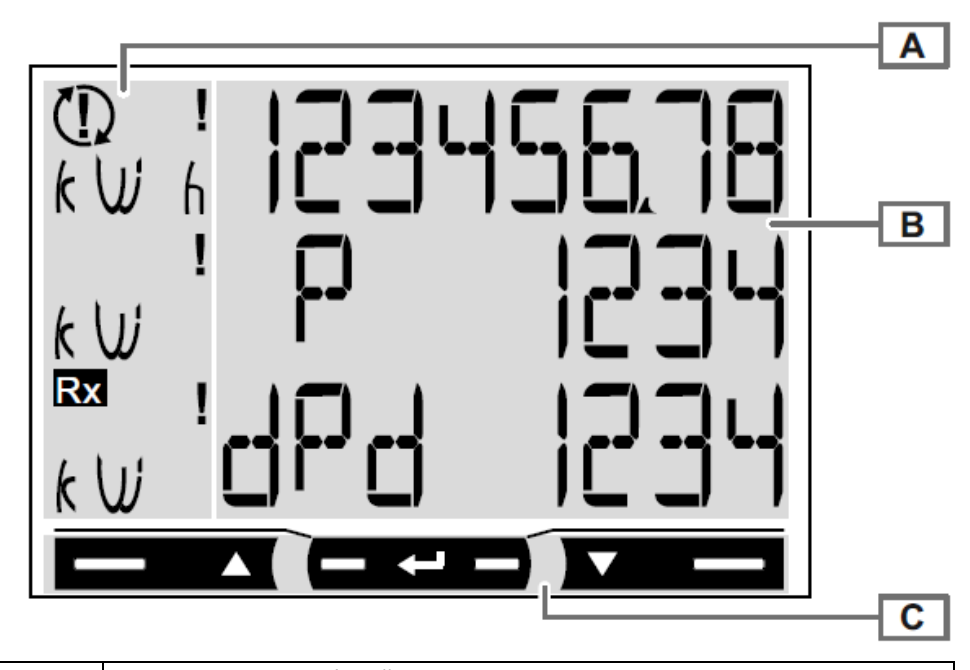

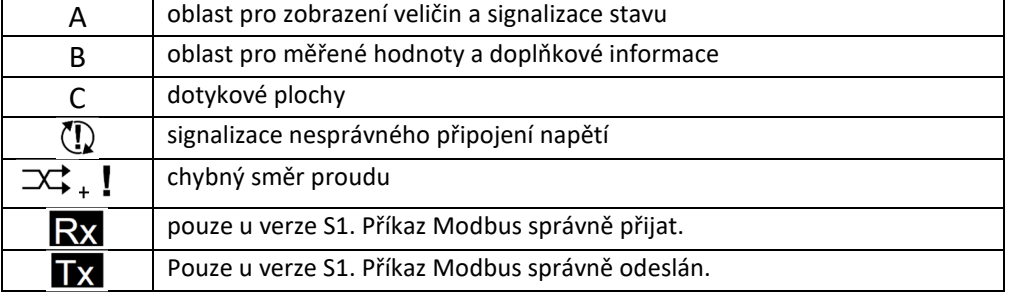

#### **1.12 Indikace chyby měření**

Pokud měřená veličina překročí povolené rozsahy přístroje, objeví se:

- **EEE blikající**: měřená veličina je mimo limity
- **EEE svítící:** měření vychází z veličiny, která je mimo limity

*Poznámka: při indikaci chyby jsou hodnoty činné a jalové energie zobrazeny, ale nemění se.* 

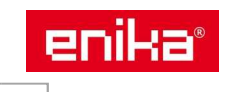

### **2 Úvodní nastavení MID verze (PFA, PFB)**

Při prvním zapnutí elektroměr neměří a požaduje provedení úvodního nastavení MID. Jedná se o zadání typu měřeného systému SYSTEM (musí souhlasit se zvoleným způsobem zapojení) a konstant použitých měřících proudových (CT RATIO) a napěťových (VT RATIO) transformátorů. Zadávání těchto konstant a jejich potvrzení proveďte podle následujícího postupu. Více informací, jak nastavit parametry a ovládat přístroj, najdete v odstavci 4 "Ovládání a nastavení přístroje".

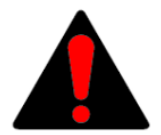

**POZOR! Toto nastavení je možné provést pouze jednou při první instalaci přístroje.** Jakmile bude úvodní nastavení poměrů měřících transformátorů CT a VT provedeno a potvrzeno zapsání do paměti přístroje, nebude již možná další změna těchto hodnot. Pokud by bylo nutné v budoucnu změnit toto nastavení,

je nutné přístroj odeslat výrobci na reset, kontrolu a provedení nové úřední MID zkoušky (placená služba).

Před prvním zapnutím přístroje a nastavením parametrů zkontrolujte neporušenost kontrolních nálepek na bocích přístroje.

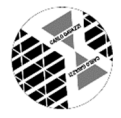

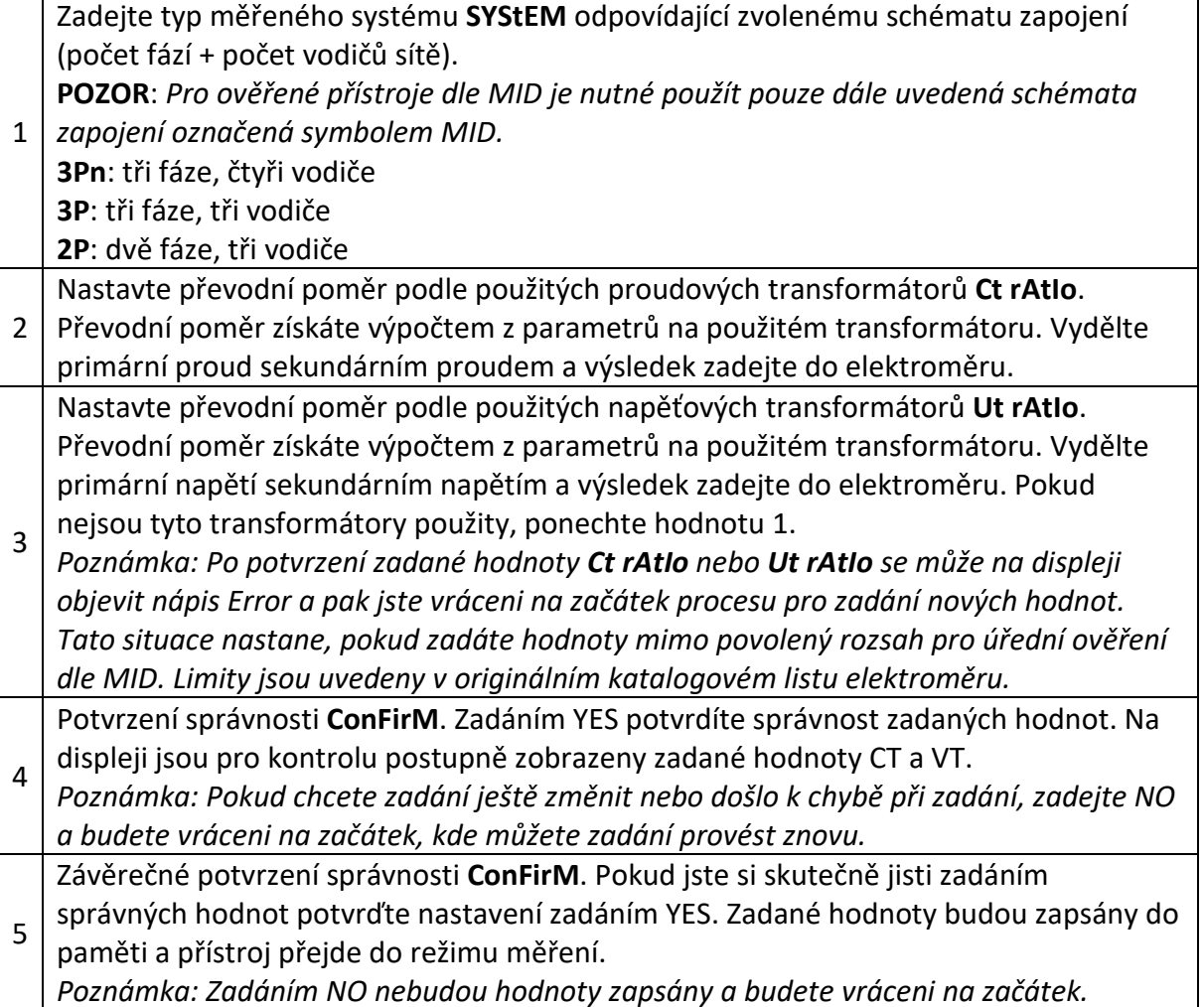

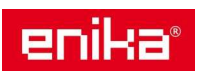

### **3 Schémata zapojení**

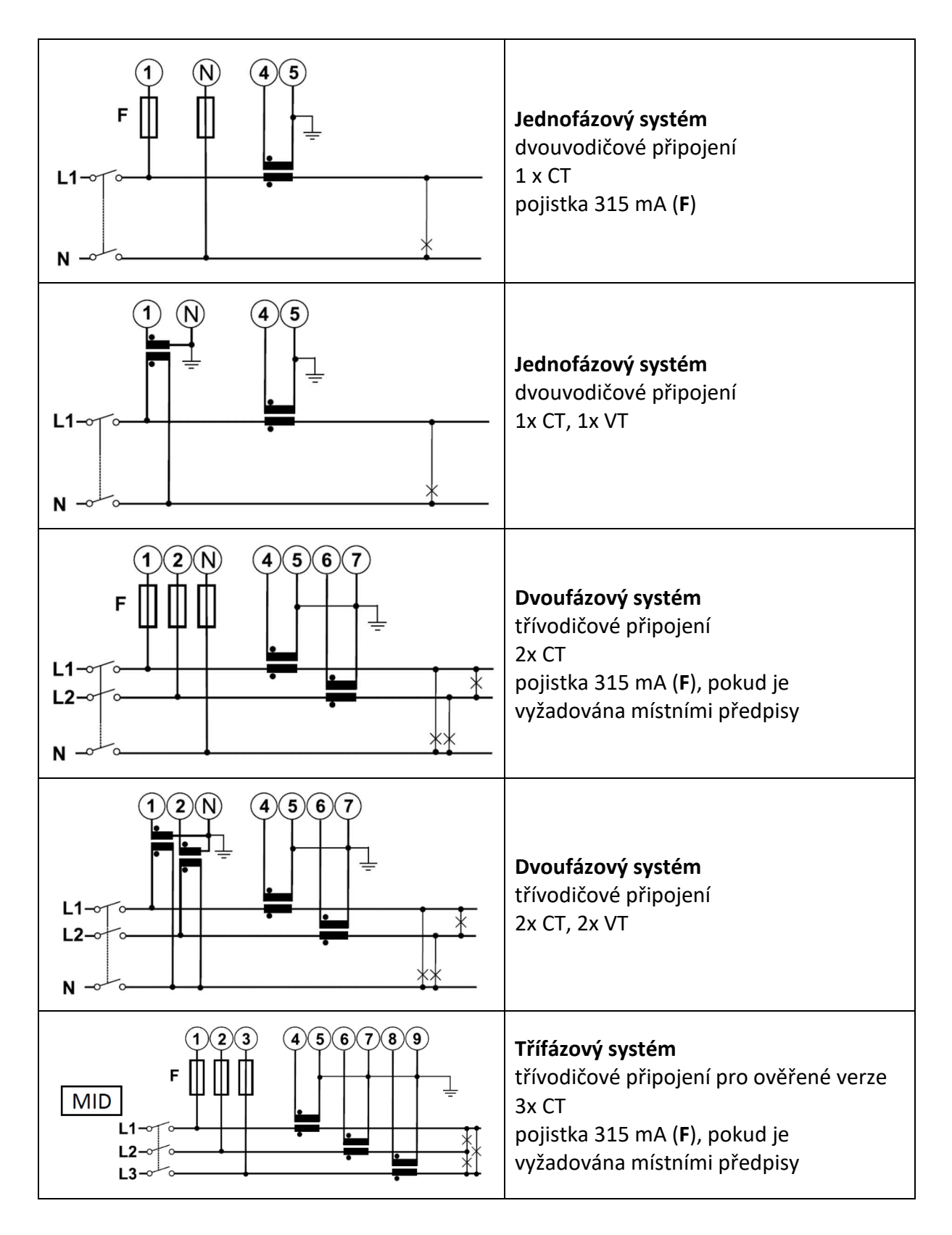

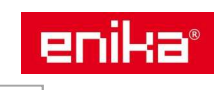

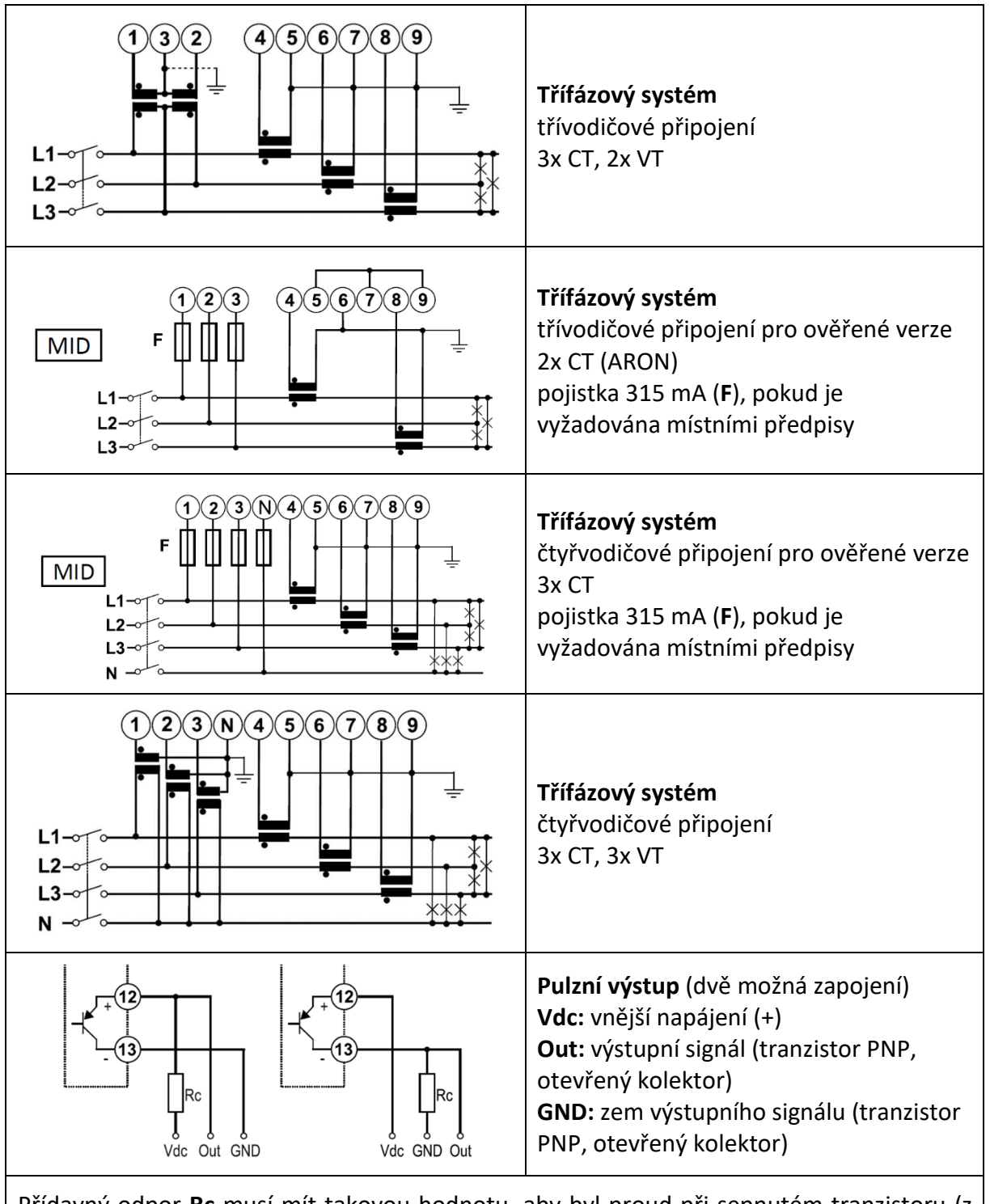

Přídavný odpor **Rc** musí mít takovou hodnotu, aby byl proud při sepnutém tranzistoru (z bodu Vdc do GND) menší než 100 mA, když úbytek napětí (Von) mezi svorkami 12-13 při sepnutém tranzistoru je zhruba 1 VDC. DC napětí při rozepnutém tranzistoru (Voff) nesmí přesáhnout 80 VDC.

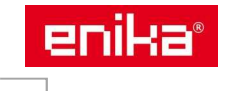

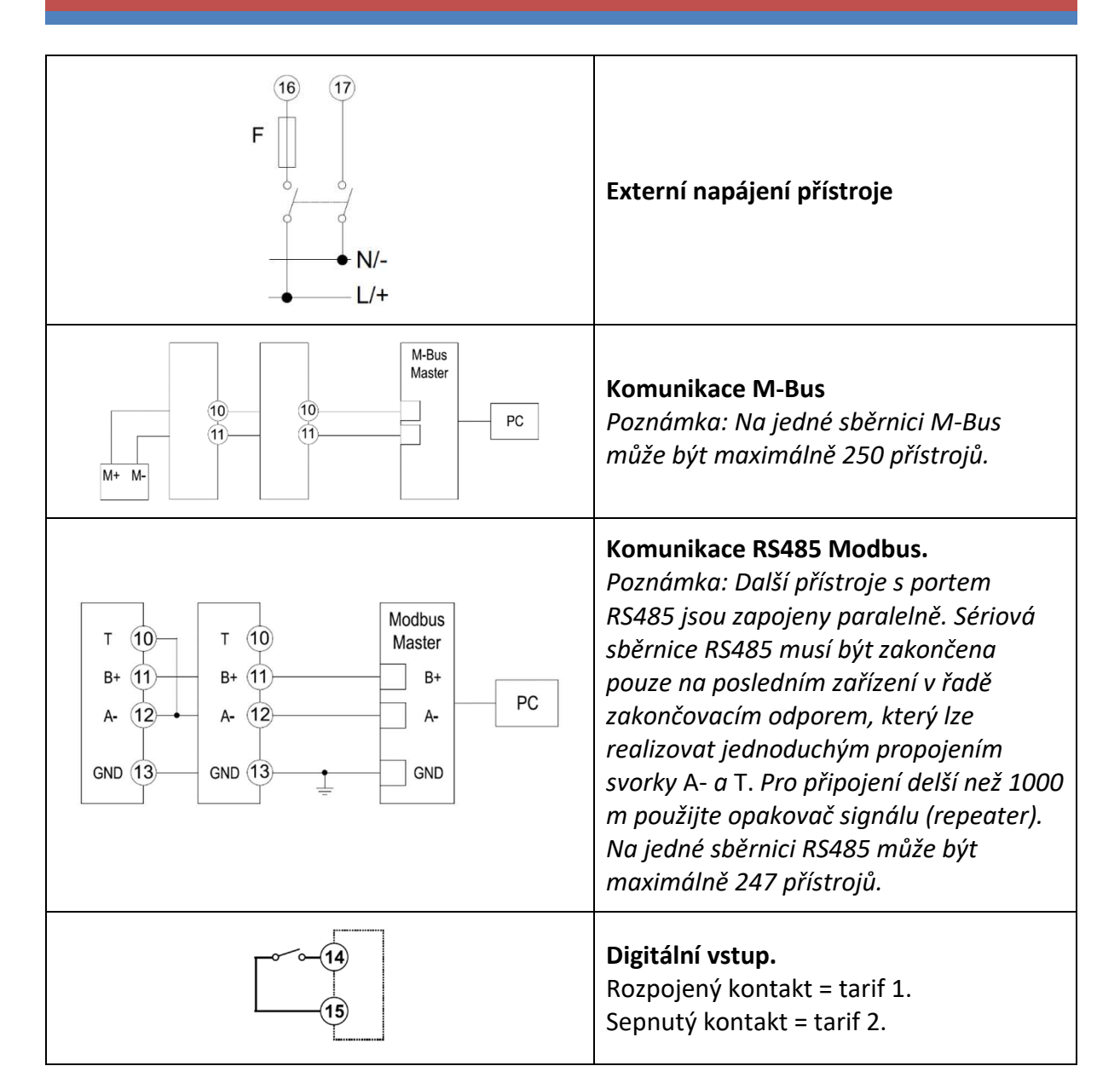

#### **3.1 Kontrola zapojení**

Elektroměr kontroluje správnost zapojení a signalizuje případné chyby. Tuto kontrolu lze zakázat pomoci parametru **Install**, (viz. nastavení parametrů). Kontrola je založena na typických vlastnostech měřeného rozvodného systému. Konkrétně se předpokládají tyto vlastnosti:

- induktivní zátěž při účiníku PF>0,766 (<40°) nebo kapacitní PF>0,996 (<5°)
- minimální proud 10 % z jmenovitého proudu (6 A)

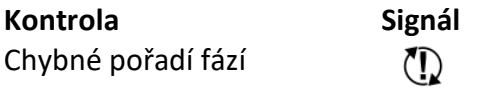

Chybný směr proudu\*  $\overrightarrow{2}$  +  $\overrightarrow{1}$ 

*Poznámka\*: kontrola je aktivní pouze tehdy, pokud je nastaven typ měření (Measure= b)* 

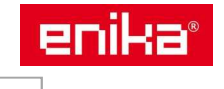

### **4 Ovládání a nastavení přístroje**

#### **4.1 Režimy přístroje**

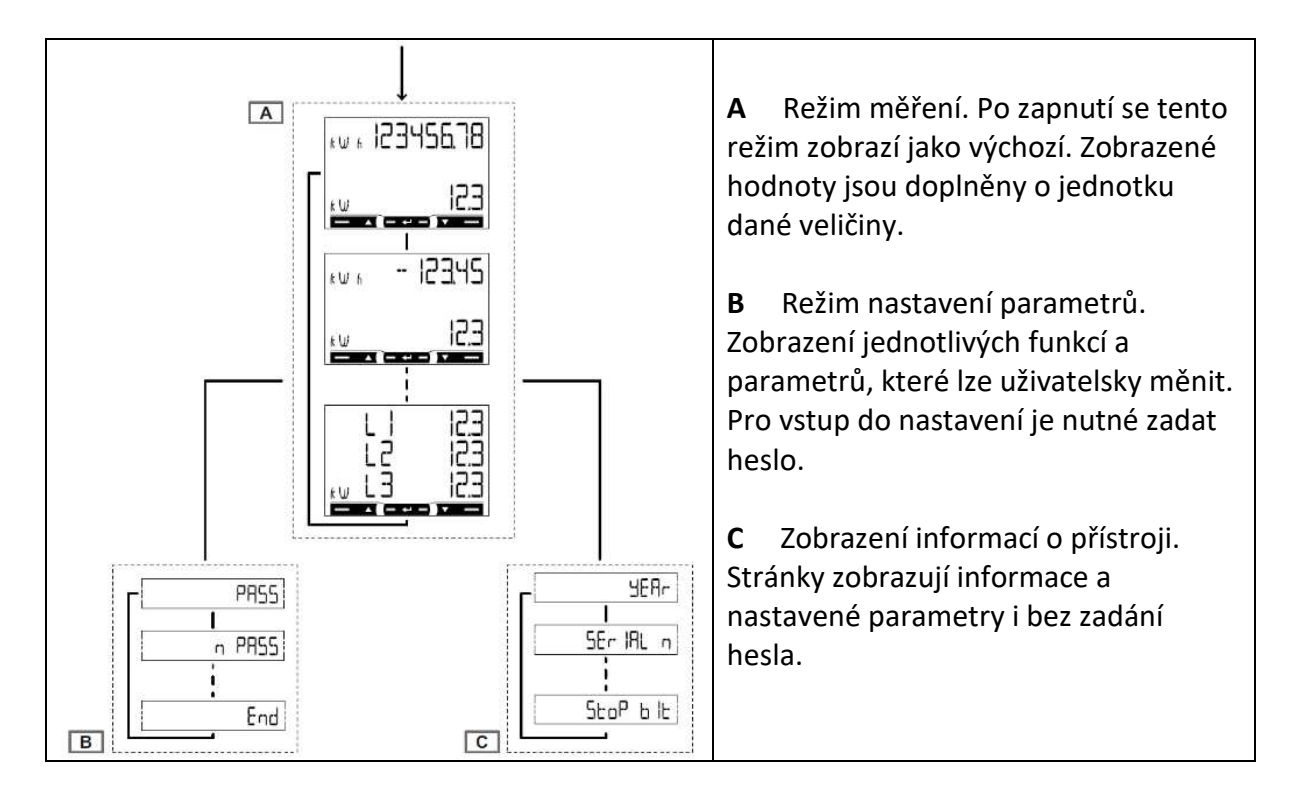

#### **4.2 Ovládání přístroje v režimu prohlížení údajů**

#### **Operace Příkaz**

Přejít na další zobrazení Levé tlačítko obr. 1 Přejít na předchozí zobrazení Pravé tlačítko obr. 2

Přejít do režimu Nastavení Střední tlačítko – dlouhý stisk obr. 3 Opustit režim Nastavení Střední tlačítko – dlouhý stisk obr. 3 (pouze při zobrazené funkci End) Přejít do informačního režimu Dlouhý dotek obou krajních tlačítek obr. 4 Opustit informační režim Dlouhý dotek obou krajních tlačítek obr. 4

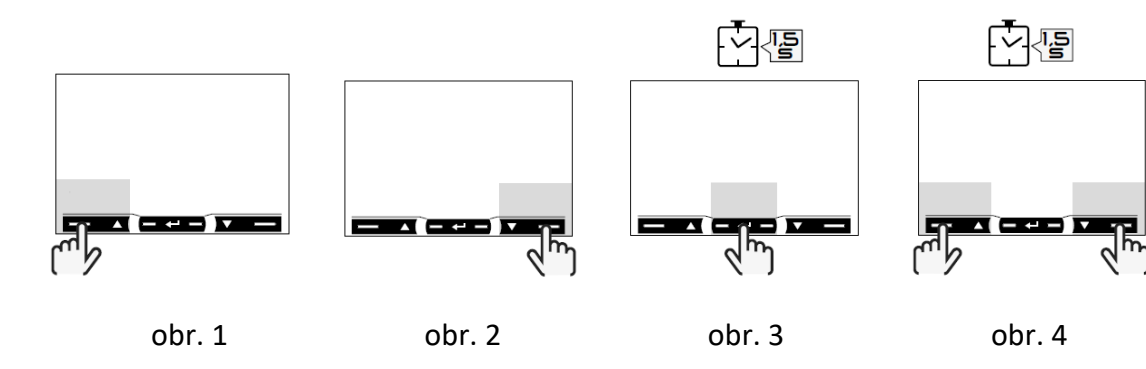

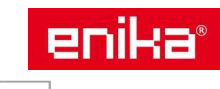

www.enika.cz, e-mail: navisys@enika.cz

*POZNÁMKA: V případě, že bude přístroj ponechán v klidu po dobu 120 s, bude automaticky zobrazena výchozí stránka v režimu měření a další povel bude fungovat až na druhý dotek. Po prvním doteku se displej pouze rozsvítí.* 

#### **4.3 Ovládání přístroje v režimu nastavování parametrů**

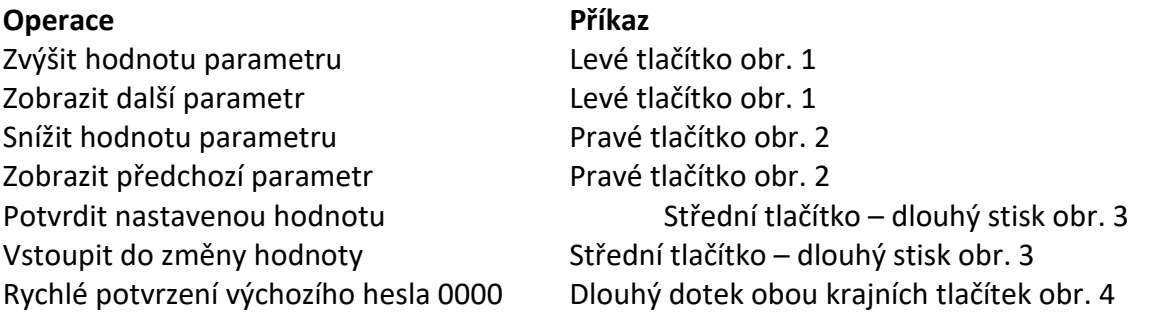

#### **4.4 Příklad změny parametru**

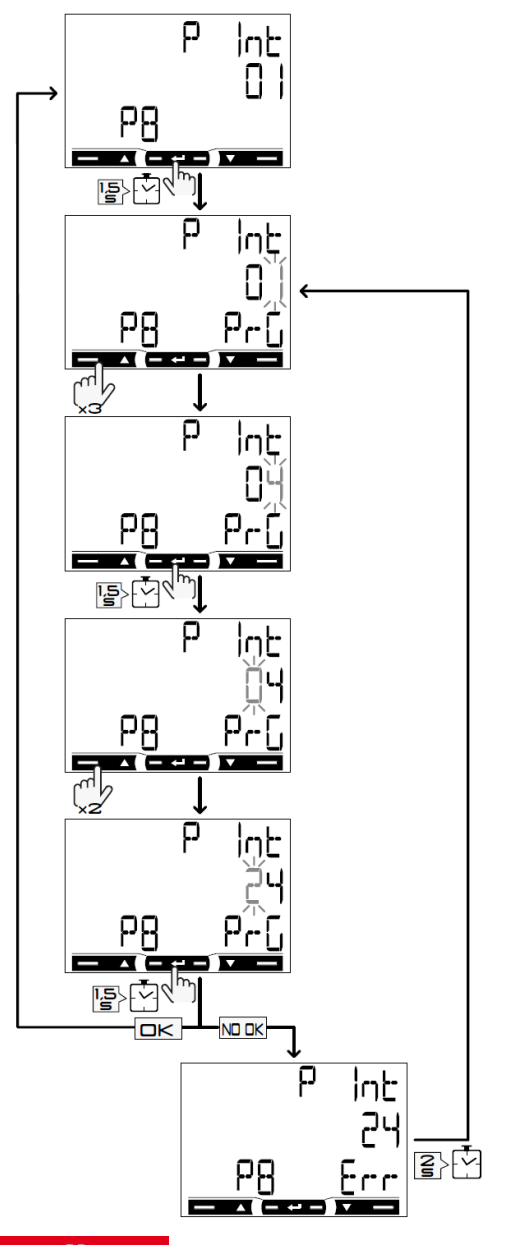

**Příklad:** Jak nastavit hodnotu **Pint = 24**.

#### *POZNÁMKY:*

*Výchozí zobrazená hodnota je ta, která byla zadána při posledním nastavení.* 

*Nastavení jsou uložena do paměti až do potvrzení nové hodnoty.* 

*Hodnotu lze měnit, pokud je na displeji indikace PrG (programming).* 

*Pokud se zobrazí Err, je nově zadaná hodnota mimo povolený rozsah.* 

*Po uplynutí 120 s, kdy bude přístroj v klidu se ukončí režim změny hodnoty a zobrazí se výchozí zobrazení daného parametru (zde P int úplně horní obrázek bez indikace PrG).* 

*Po uplynutí dalších 120 s, kdy bude přístroj v klidu, se nastavovací režim ukončí a zobrazí se výchozí zobrazení měřícího režimu.* 

www.enika.cz, e-mail: navisys@enika.cz

enika®

#### **4.5 Režim měření**

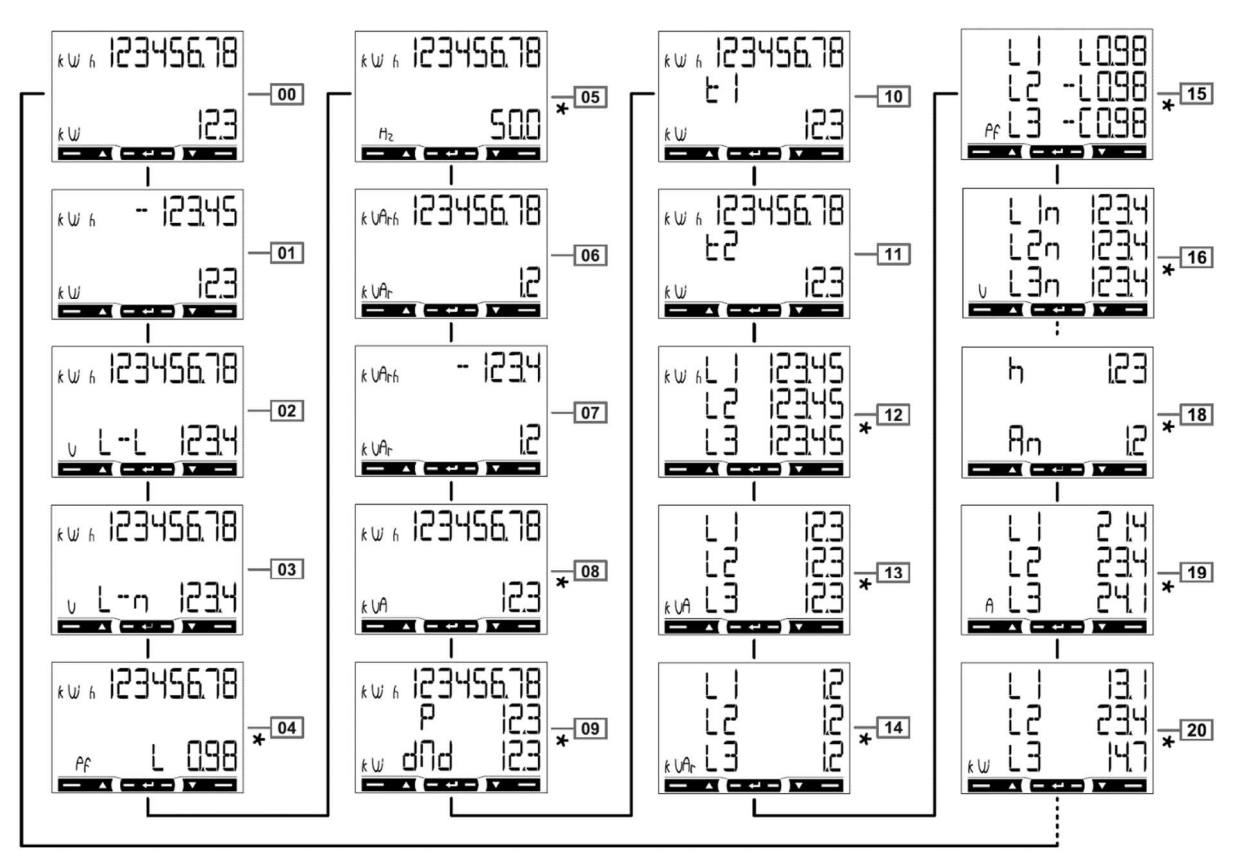

*Poznámka\*: zobrazuje se pouze v režimu plného zobrazení (*Mode=Full*)* 

#### **Zobrazení hlavních měřených hodnot**

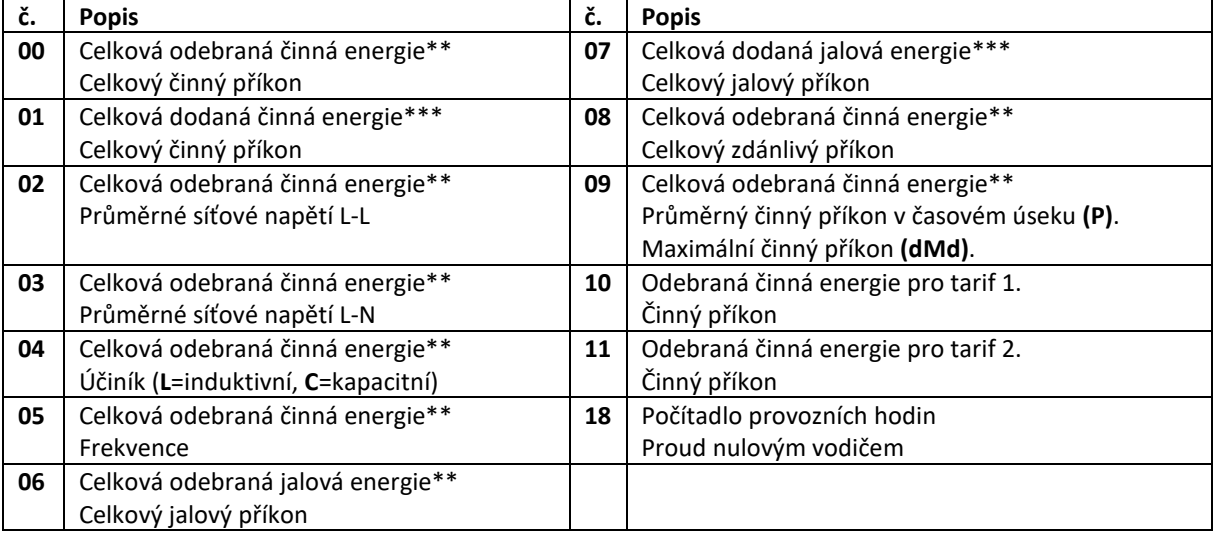

**(P)** Výpočet průměrného příkonu pro nastavený časový úsek **P int**. Hodnota se změní vždy po uběhnutí nastaveného časového intervalu. Počáteční hodnota po zapnutí = 0. **(dMd)** Maximální průměrný činný příkon v časovém úseku od posledního manuálního resetu.

*Poznámka\*\*: při nastaveném režimu Measure= A se zobrazuje celkový součet energie bez rozlišení směru. Poznámka\*\*\*: zobrazuje se pouze při režimu Measure= b s rozlišením směru toku energie.* 

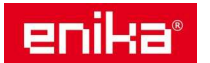

*Poznámka k 10-11: Tarifní počítadla se zobrazují jen při nastaveném parametru Tariff = on.*

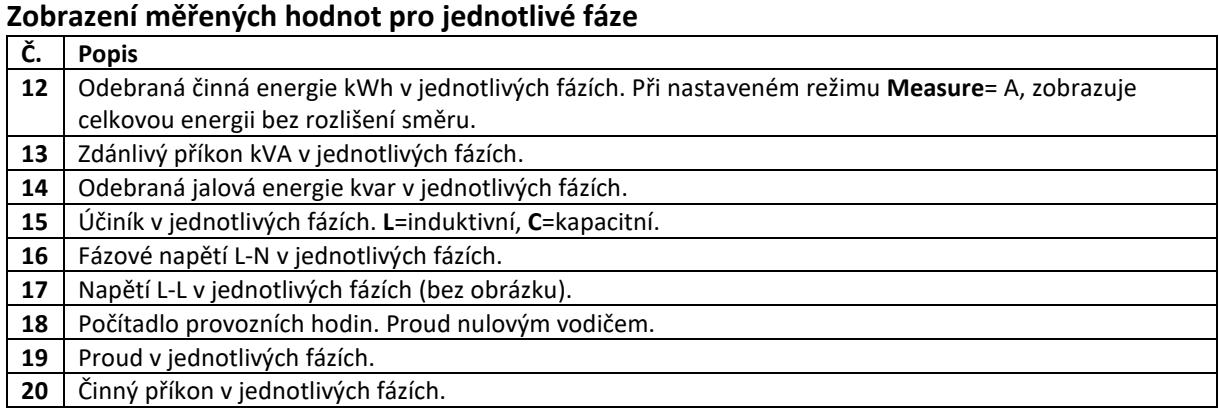

#### **4.6 Informační režim**

#### **Společné informace**

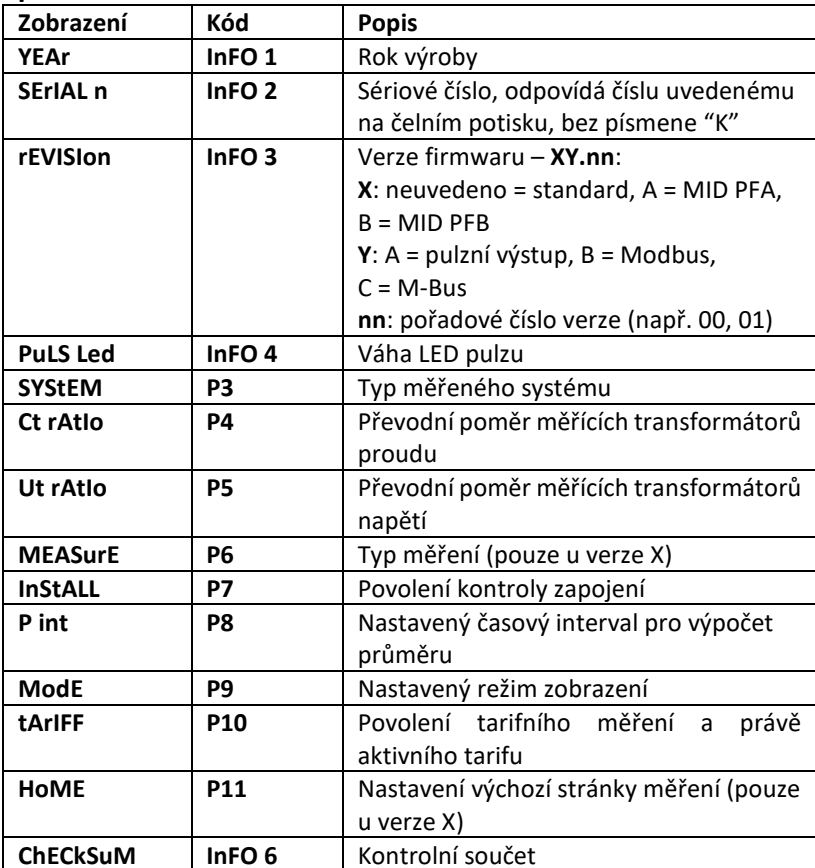

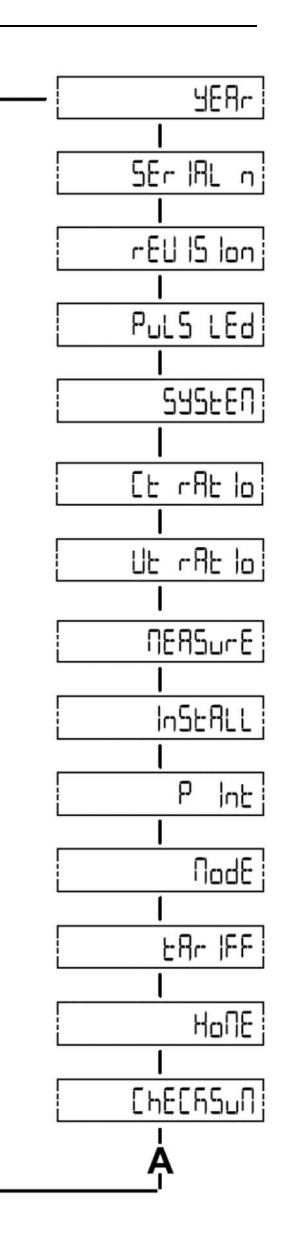

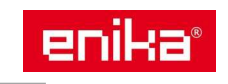

#### **Informace pouze pro verzi S1**

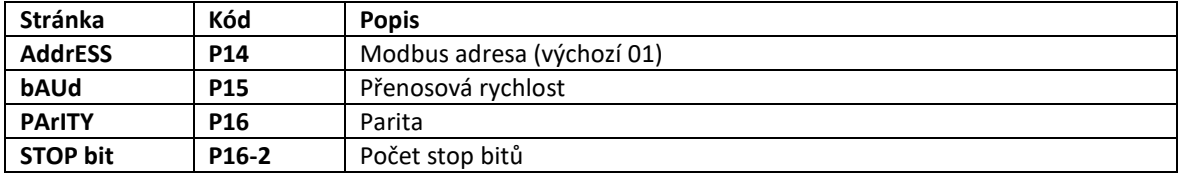

#### **Informace pouze pro verzi O1**

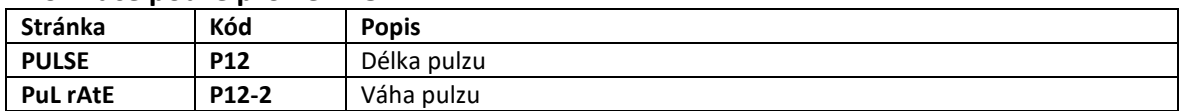

#### **Informace pouze pro verzi M1**

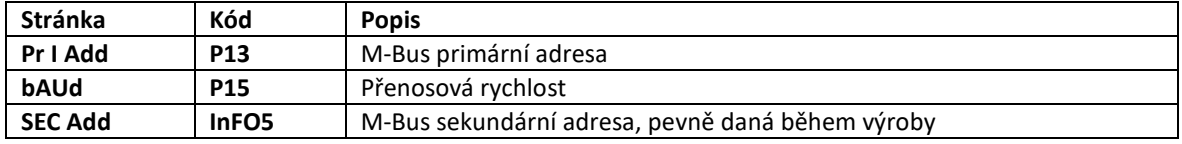

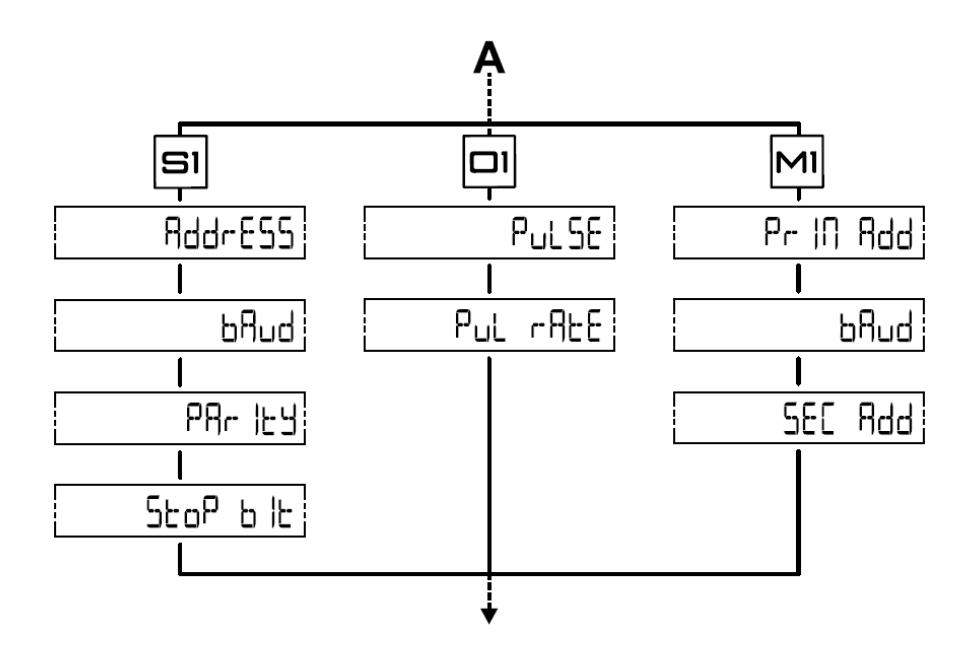

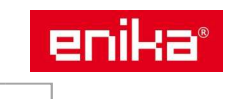

### **4.7 Režim nastavení parametrů**

#### **Společné funkce**

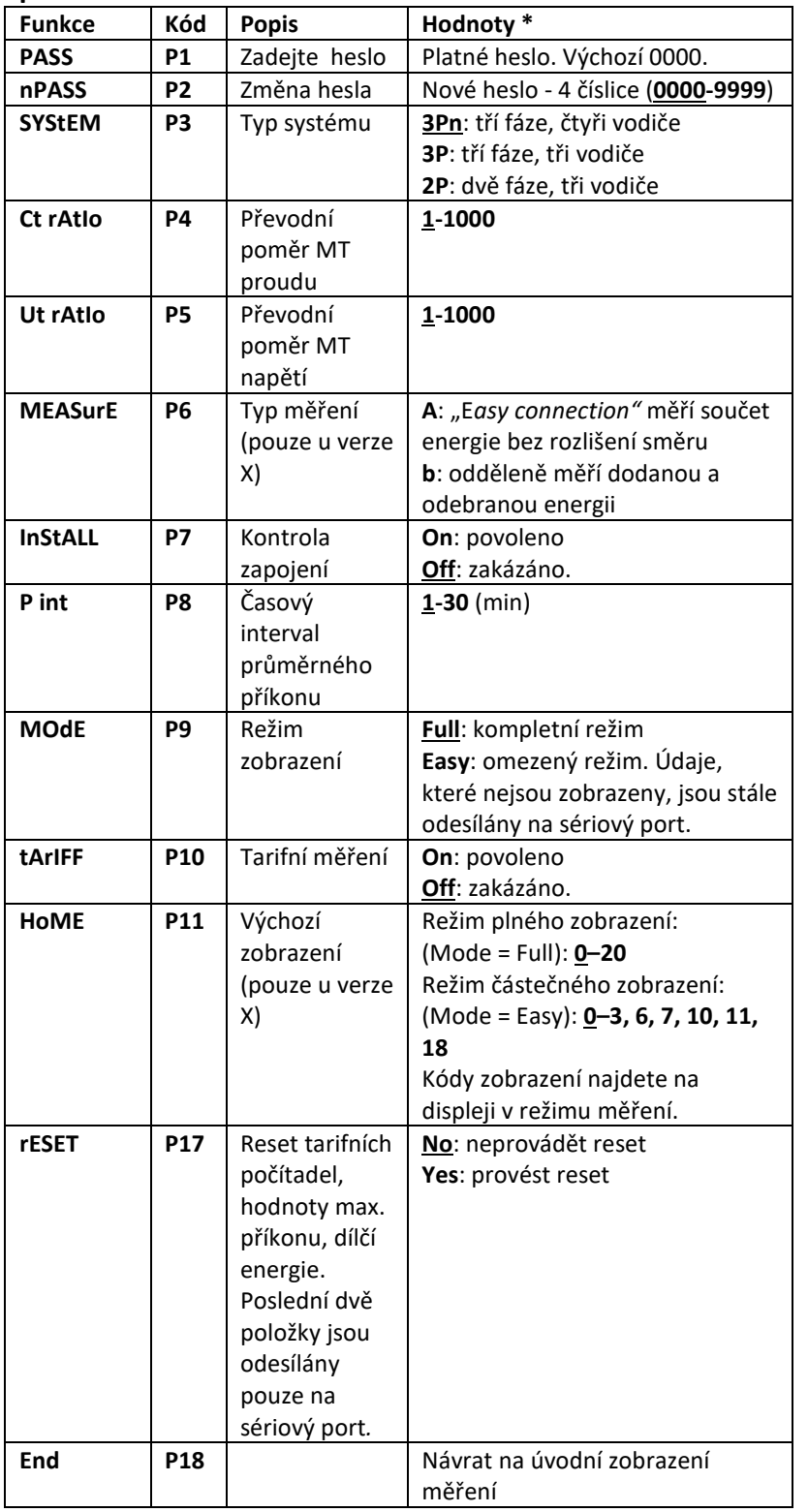

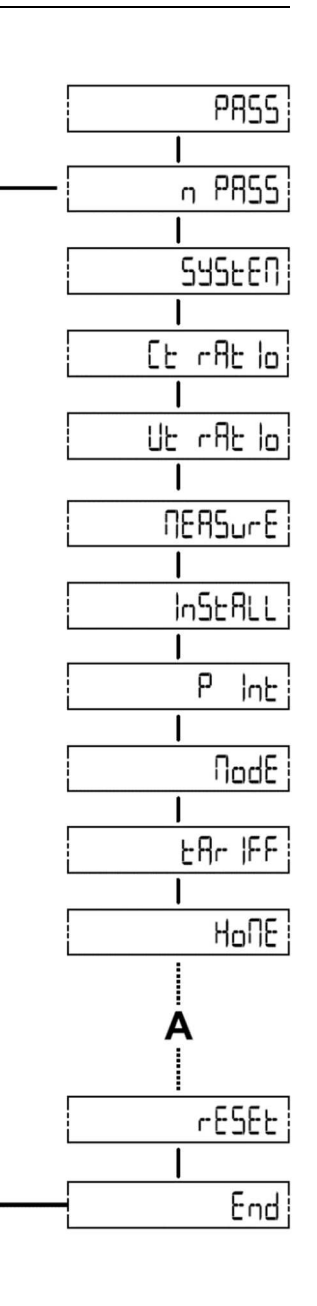

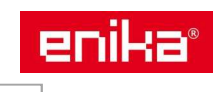

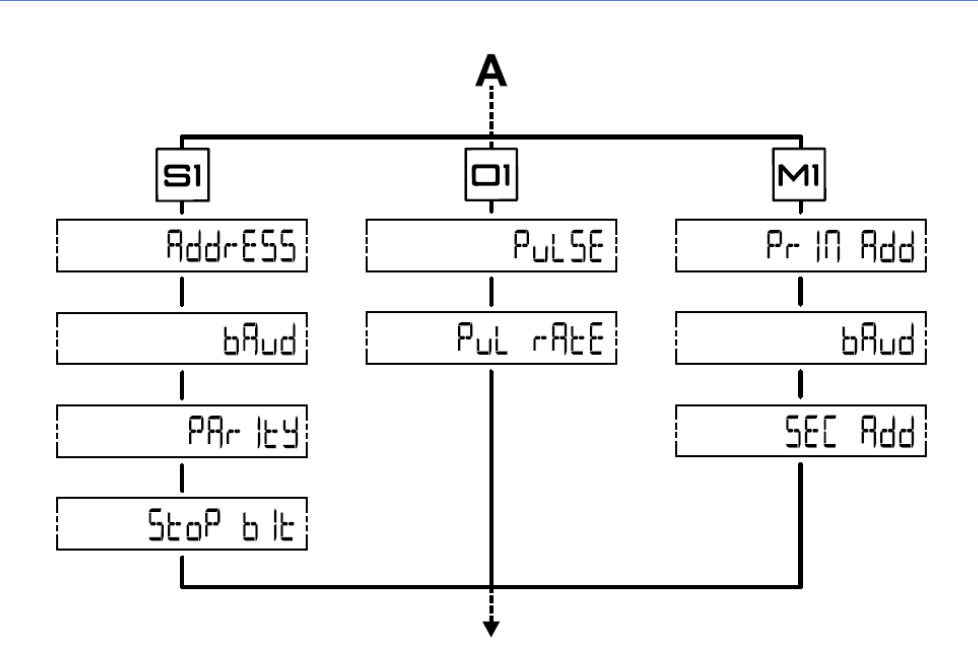

#### **Funkce pouze pro verzi S1**

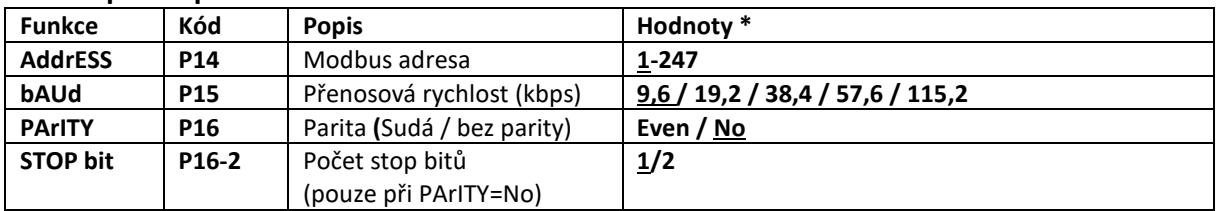

#### **Funkce pouze pro verzi O1 (X verze)**

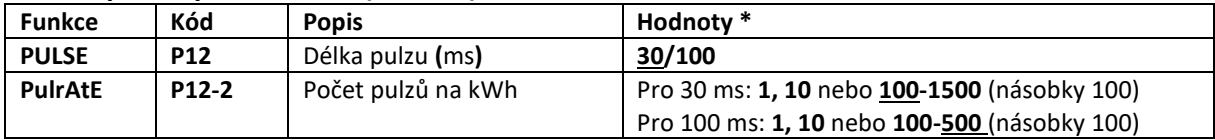

*Poznámka: Nastavení váhy pulsu na 1 nebo 10 pulzů / kWh změní rozlišení na displeji na 1 nebo 0,1 kWh. POZOR: Maximální součin konstanty CT x VT x PulrAtE je 20000 (např: je-li počet pulzů nastaven na 1000, CTxVT je max 20).* 

#### **Funkce pouze pro verzi O1 (PF verze)**

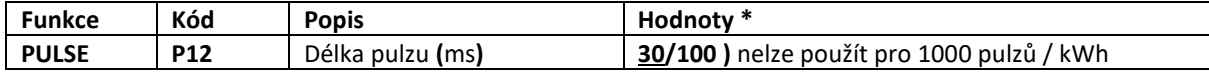

*Nastavení počtu pulzů je stejné jako pro parametr PuLS Led a je závislé na hodnotách CT a VT dle tabulky 1.4.*

#### **Funkce pouze pro verzi M1**

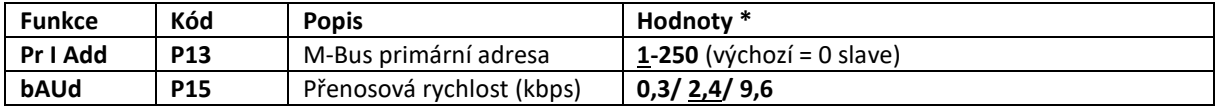

*Poznámka\*: přednastavené hodnoty z výroby jsou podtrženy.* 

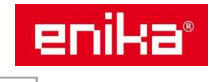

### **4.8 Přehled zobrazených veličin na displeji**

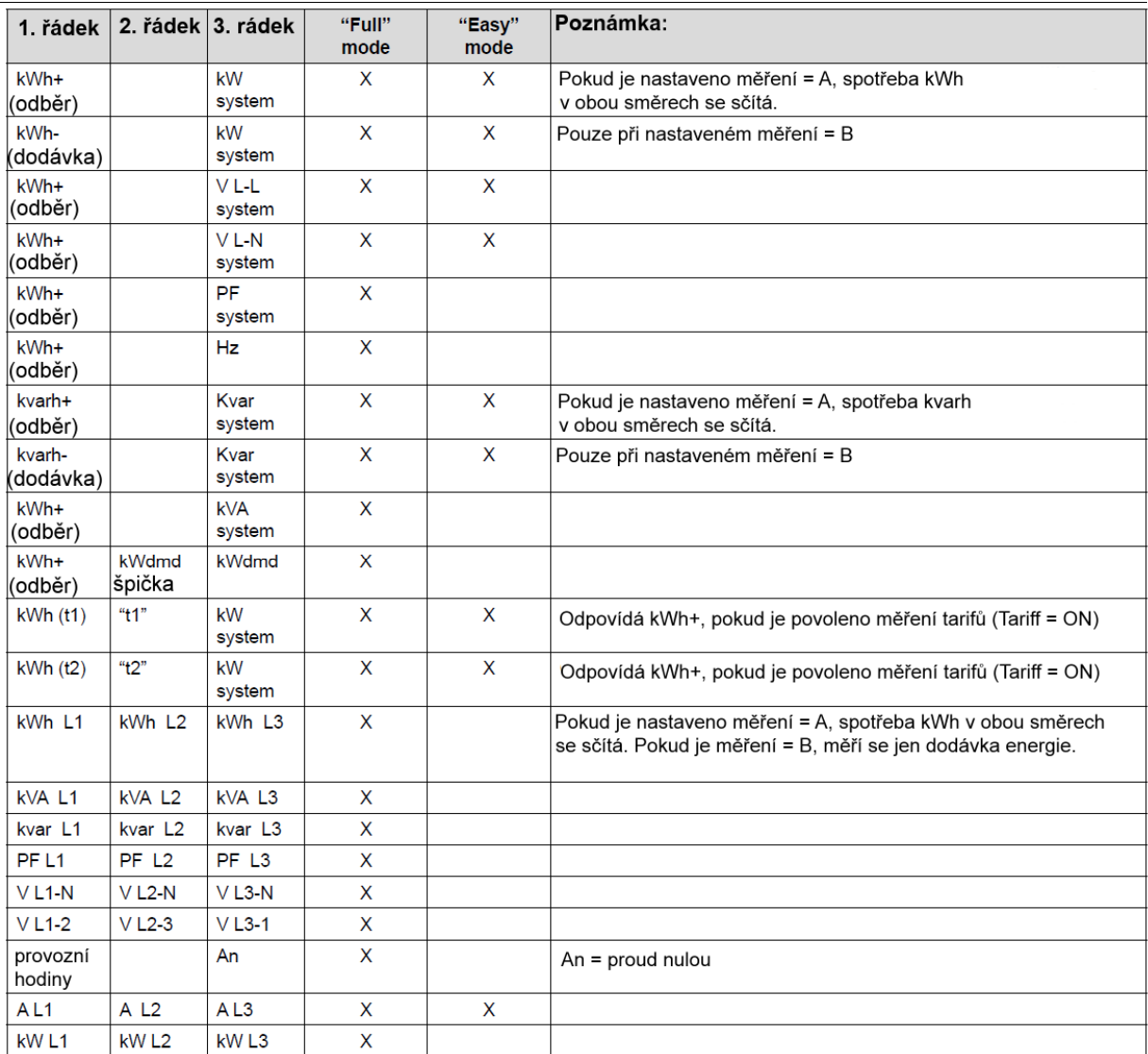

X= zobrazeno

dmd = údaj vztažený k měřenému intervalu

system = údaj vztažený k celému odběrnému místu

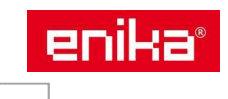